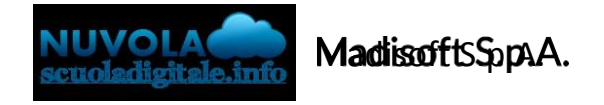

## **Modificare i dati del genitore e/o dell'alunno in area tutore MODIFICA DATI DA NUVOLA IN PC**

Se abilitato dalla scuola, il tutore potrà modificare i dati della propria anagrafica e/o i dati dei proprifigli, cliccando in alto a destra, sopra al nominativo del genitore e nel menù a tendina compariranno le voci "Anagrafica" (Tutore) e/o "Anagrafica alunno".

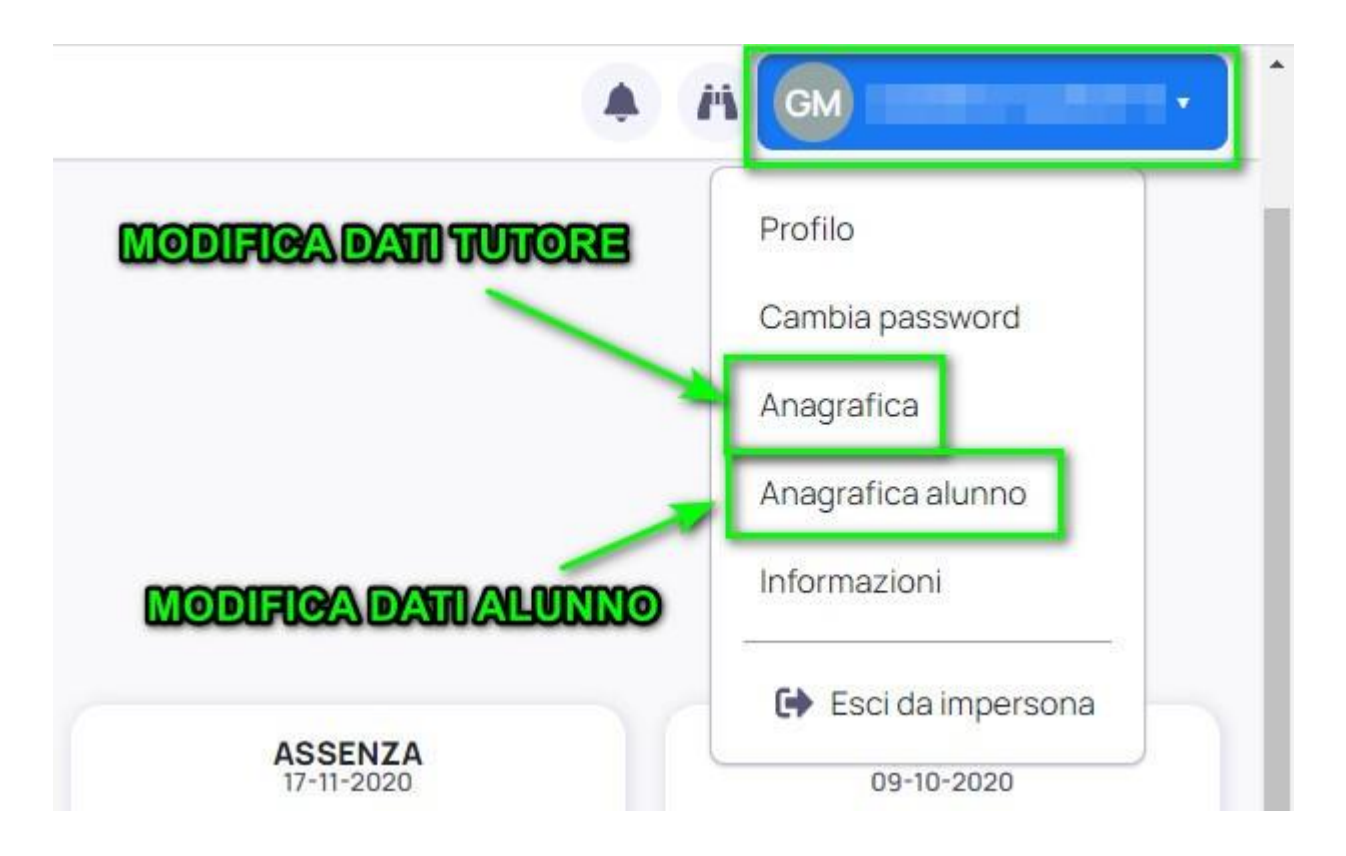

## **MODIFICA DATI DA APP NUVOLA**

Se abilitata dalla scuola, direttamente dall'applicazione si ha la possibilità di modificare i dati anagrafici cliccando in alto a sinistra, sul pulsante con le tre linee → Impostazioni

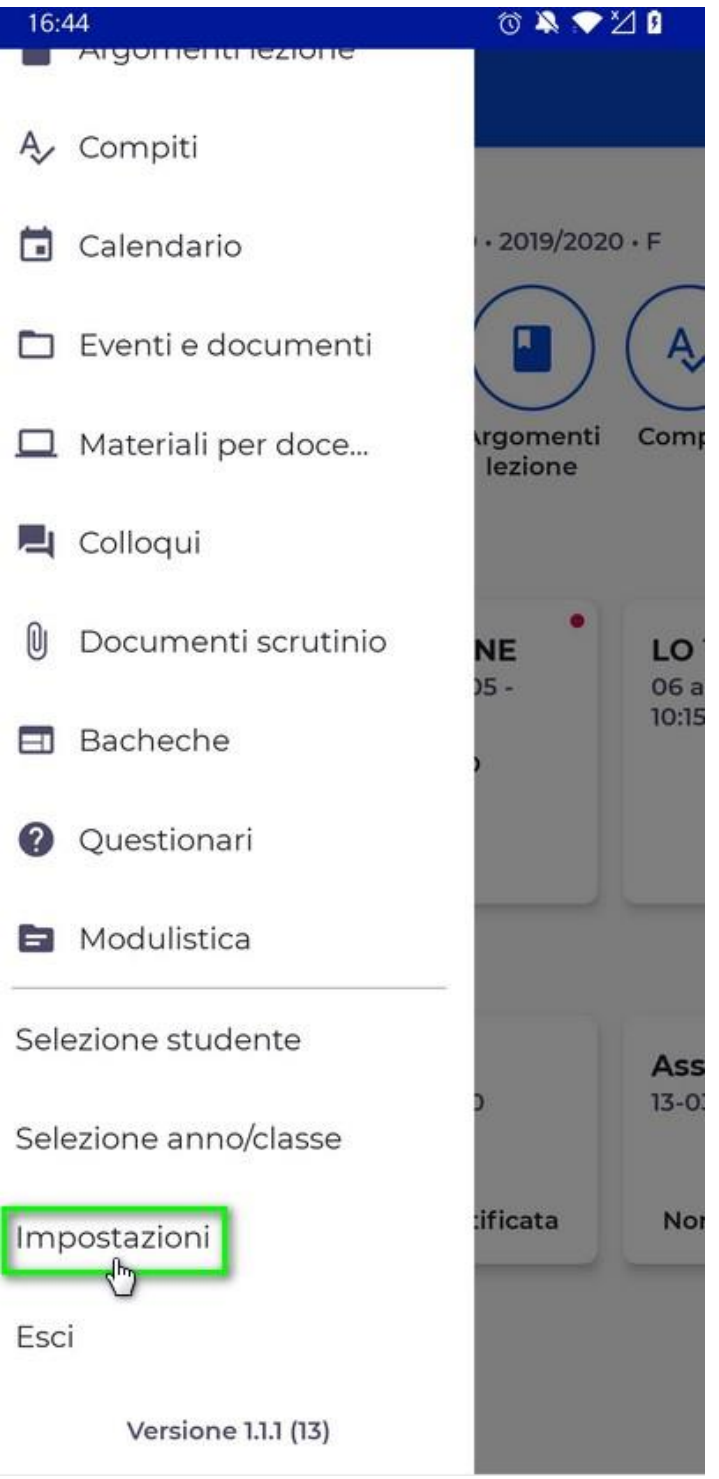

Nella schermate successiva si ha la possibilità di modifica i propri dati anagrafici cliccando sul pulsante "Anagrafica".

Per i dati dell'alunno occorre cliccare sul pulsante "Anagrafica alunno".

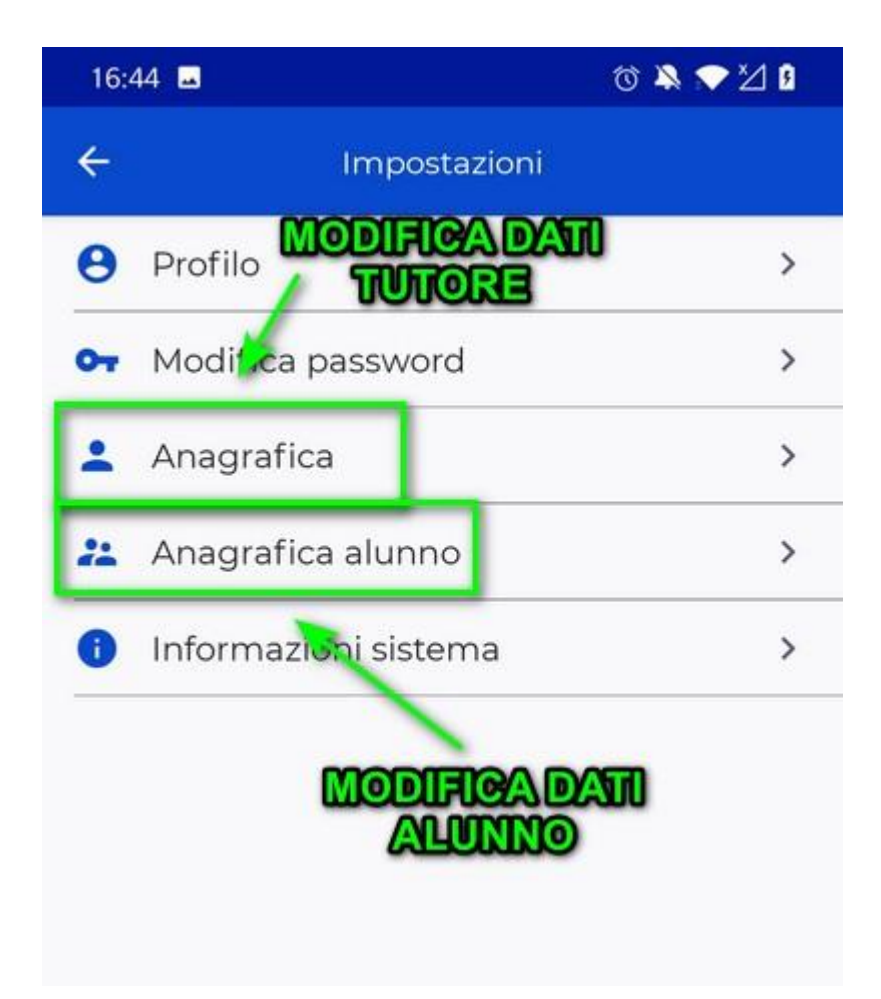

https://supporto.madisoft.it/portal/it/kb/articles/modificare-i-dati-del-genitore-e-o-dellalunno-in- area-tutore#MODIFICA\_DATI\_DA\_NUVOLA\_PC

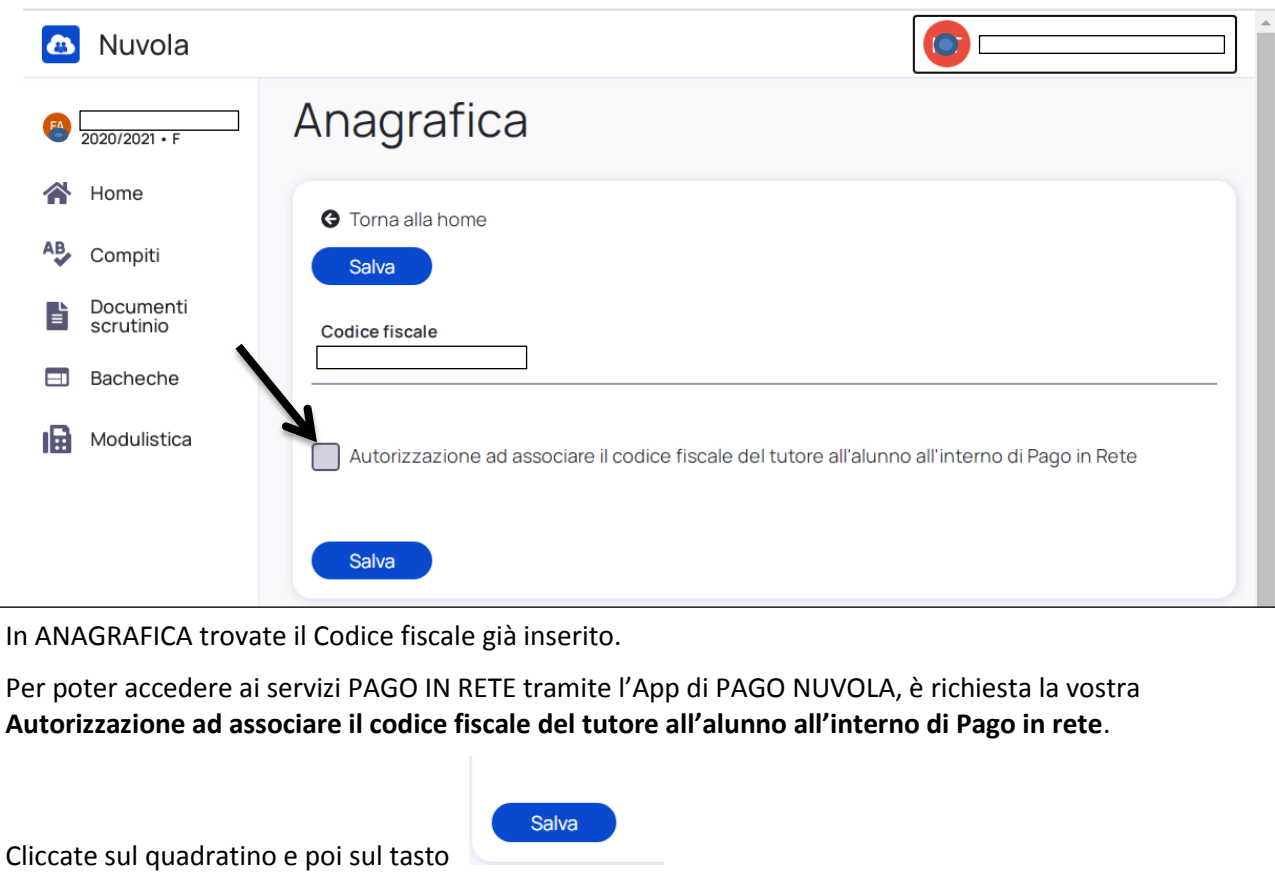

## **PAGAMENTI PAGO IN RETE**

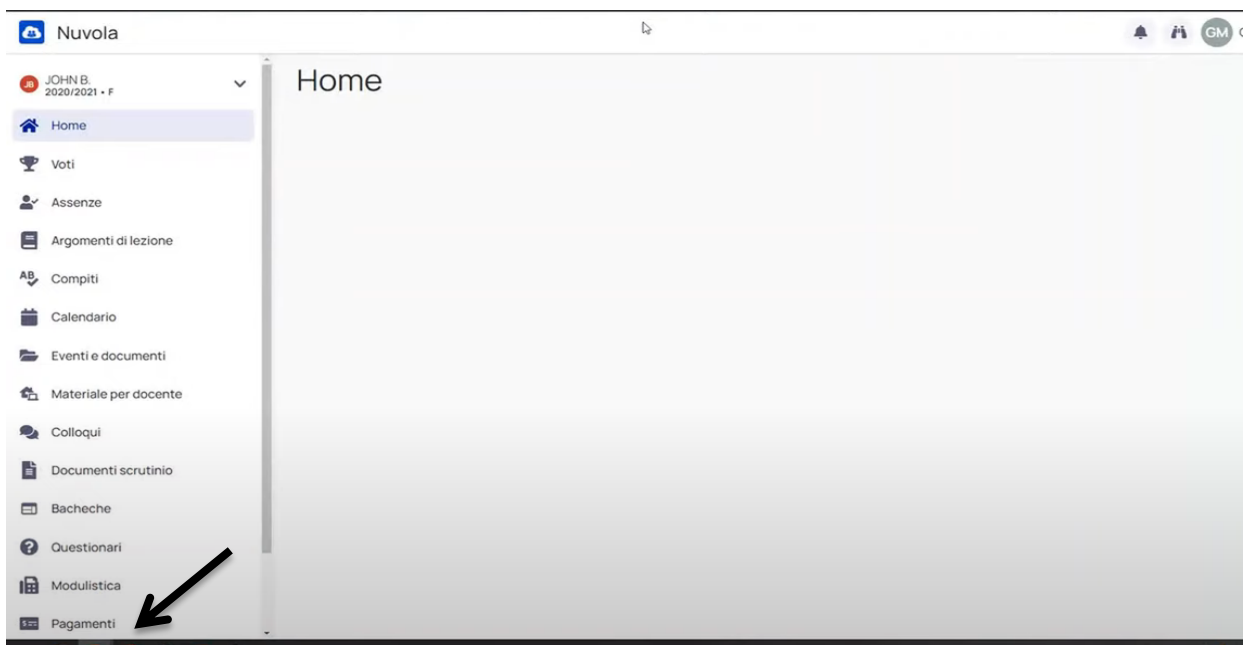

Quando saranno attivi dei Pagamenti troverete la **voce Pagamenti**. Dovrete cliccare sopra per vedere i Pagamenti attivi. Seguite la procedura richiesta.